# **SecureCert Digital Certificate User Guide**

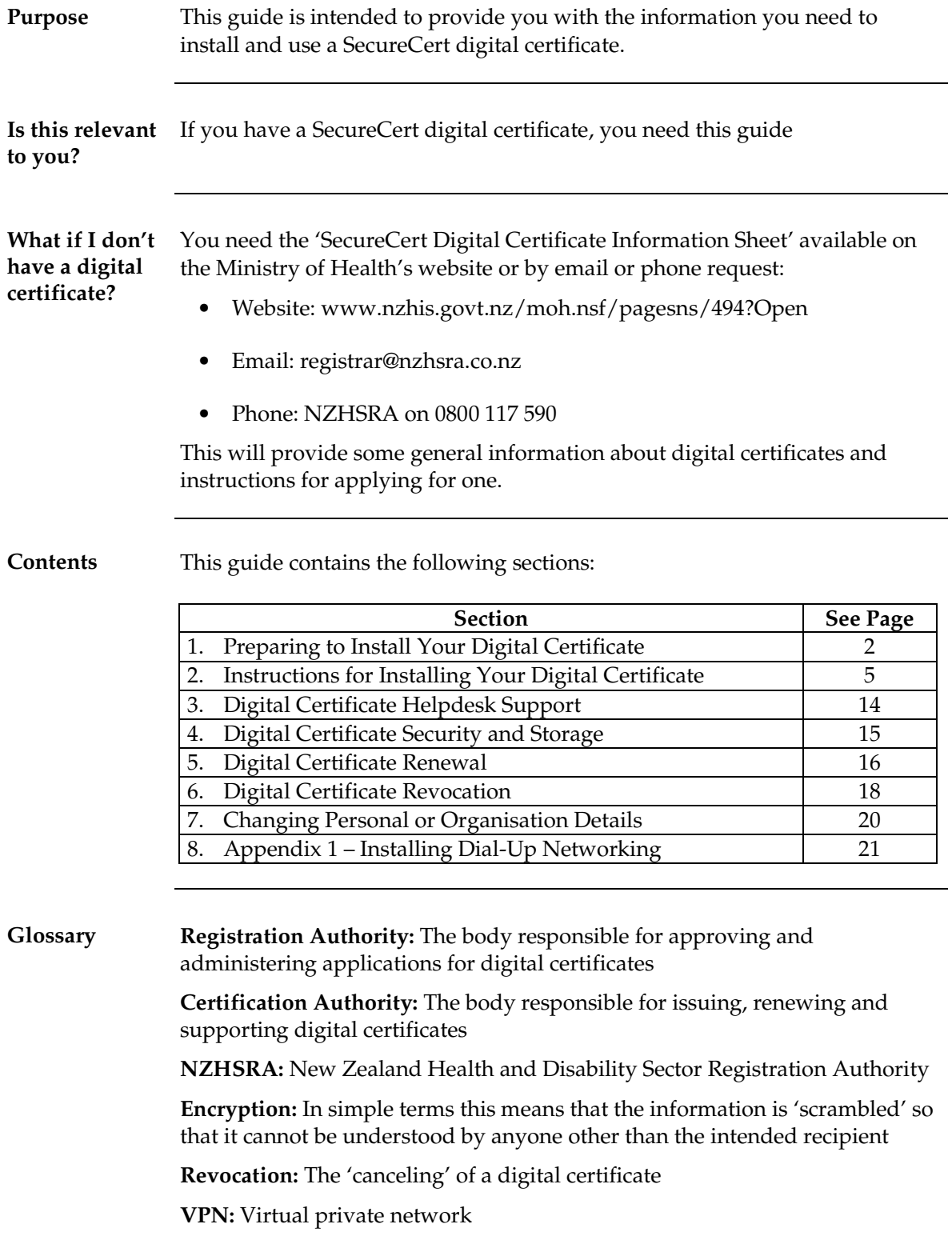

### **Introduction** This section contains the list of things that you need to do prior to installing your digital certificate. To ensure the installation runs smoothly, it is recommended that you follow these steps. **What should you already have?** In the digital certificate courier pack from HealthLink, you should have received: • The floppy disk containing the digital certificate (or CD ROM if requested at time of application) • The installation instructions (See section 2) Your computer must have Dial-Up Networking. See 'Have you got Dial-Up Networking' below. **What do you need to get?** The installation **password** (also known as the **'passphrase'**) Note: the installation password is required during the installation process. It is recommended that you call to obtain this prior to commencing the installation. This password will only be given to you (the digital certificate holder) **Getting your installation password** Call HealthLink on 0800 288 887 and request your digital certificate password. HealthLink will ask some questions to verify your identity e.g. the challenge phrase (or 'unique sequence') that you wrote on your digital certificate application form. **Where do I install it?** The digital certificate must be installed: • On a workstation (PC) that has access to the network you intend to use e.g. HealthLink, Health Intranet, Internet • On a workstation that has access to relevant software required for use with the digital certificate e.g. your practice management system Note: The installation must be done with the log on that you intend to use it with i.e. your usual log on

### **1. Preparing to Install Your Digital Certificate**

### **Preparing to Install Your Digital Certificate,** Continued

**Have you got Dial-up Networking?**

This is a standard feature of the Windows operating system and it is likely that you have it installed.

If you have Microsoft Windows:

- 2000
- Millennium Edition
- XP

Dial-up Networking will always be installed.

If you have Microsoft Windows 95/98 or NT:

• Refer to the table below for instructions on checking if you have Dialup Networking installed

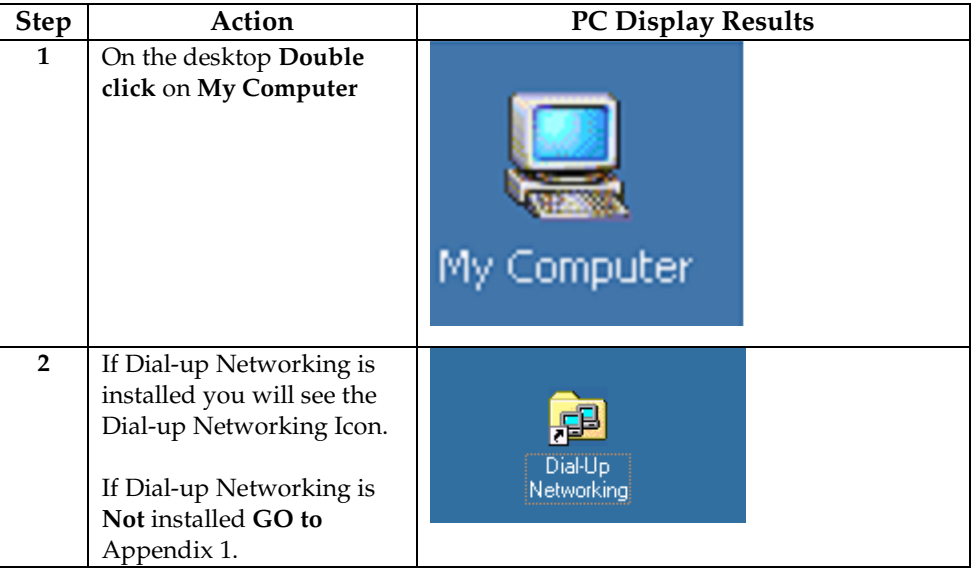

Contact the HealthLink Helpdesk:

**Need advice on where to install it?**

- Telephone: 0800 288 887
- Facsimile: 0800 288 885
- Email: helpdesk@healthlink.net

Operating Hours: 8.00 am – 6.00 pm Monday to Friday

### **Preparing to Install Your Digital Certificate,** Continued

**Will anything change in my computer set up?**

During the installation procedure you may be prompted to change your browser or browser settings. These changes can be made within the installation program.

- 1. The types and minimum versions of web browser required to successfully install your digital certificate are:
	- Internet Explorer version 5.5 (or higher)
	- Netscape 4.75 (or Higher)
- 2. The cipher strength of your browser needs to be 128 bit

You will be advised if either of these need to be changed during the installation procedure and given the opportunity to exit the program or make the changes.

## **2. Instructions for Installing Your Digital Certificate**

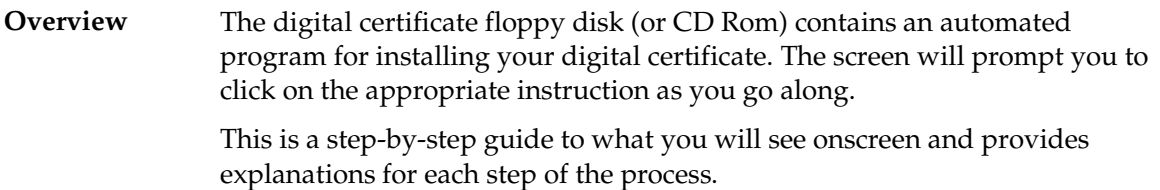

#### **Installing your** Follow the steps below: **digital certificate**

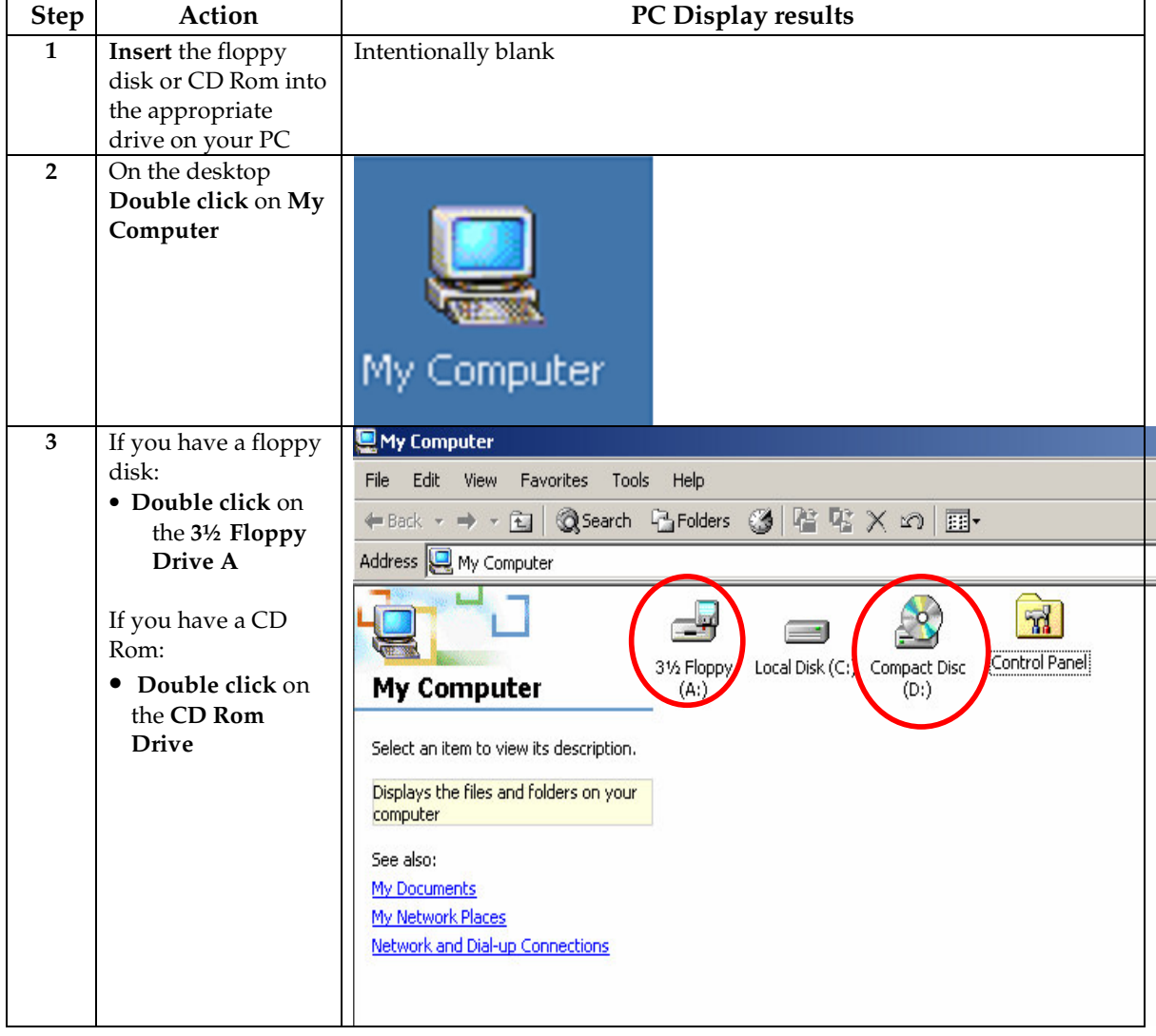

**Installing your digital certificate** (continued)

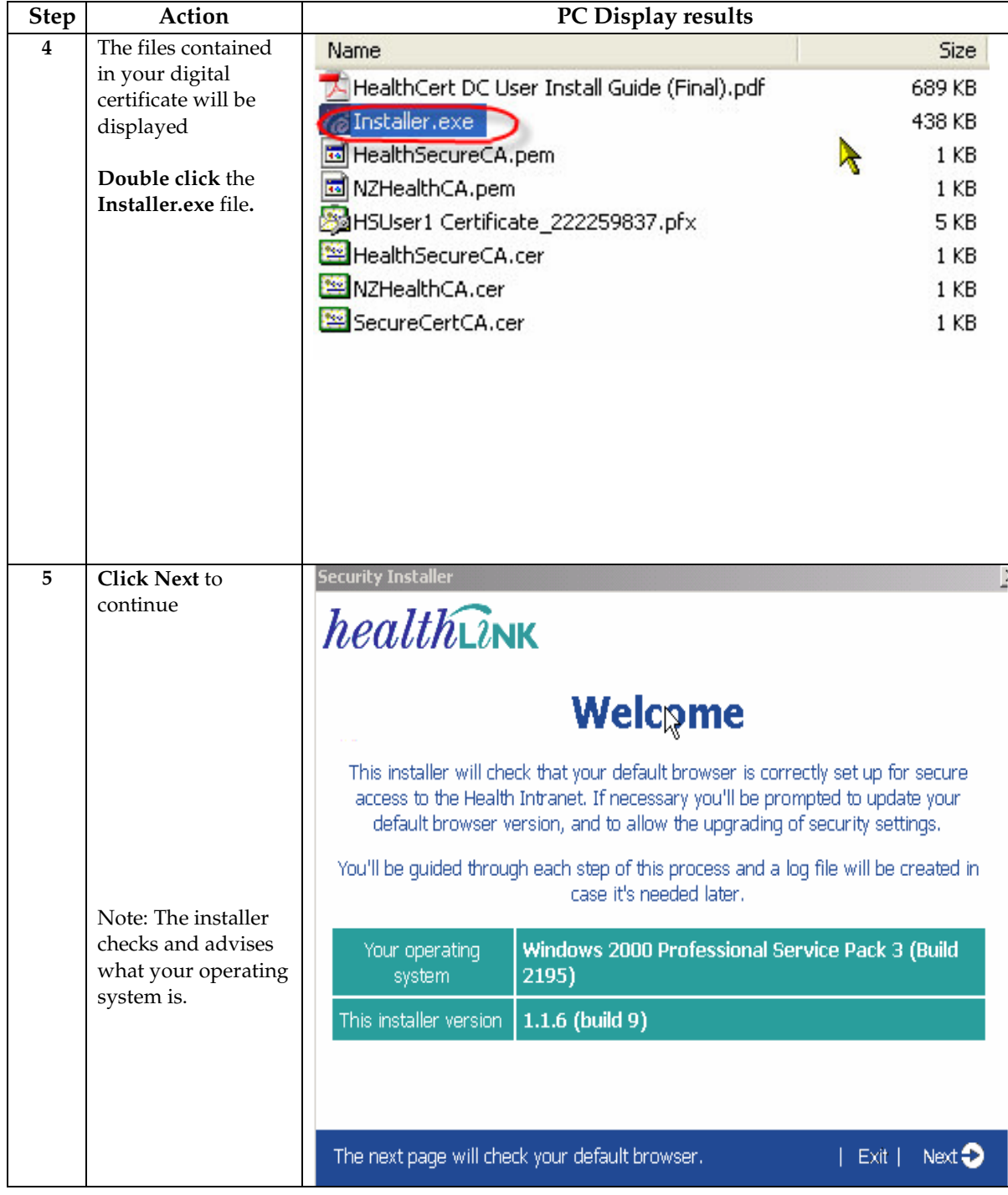

**Installing your digital certificate** (continued)

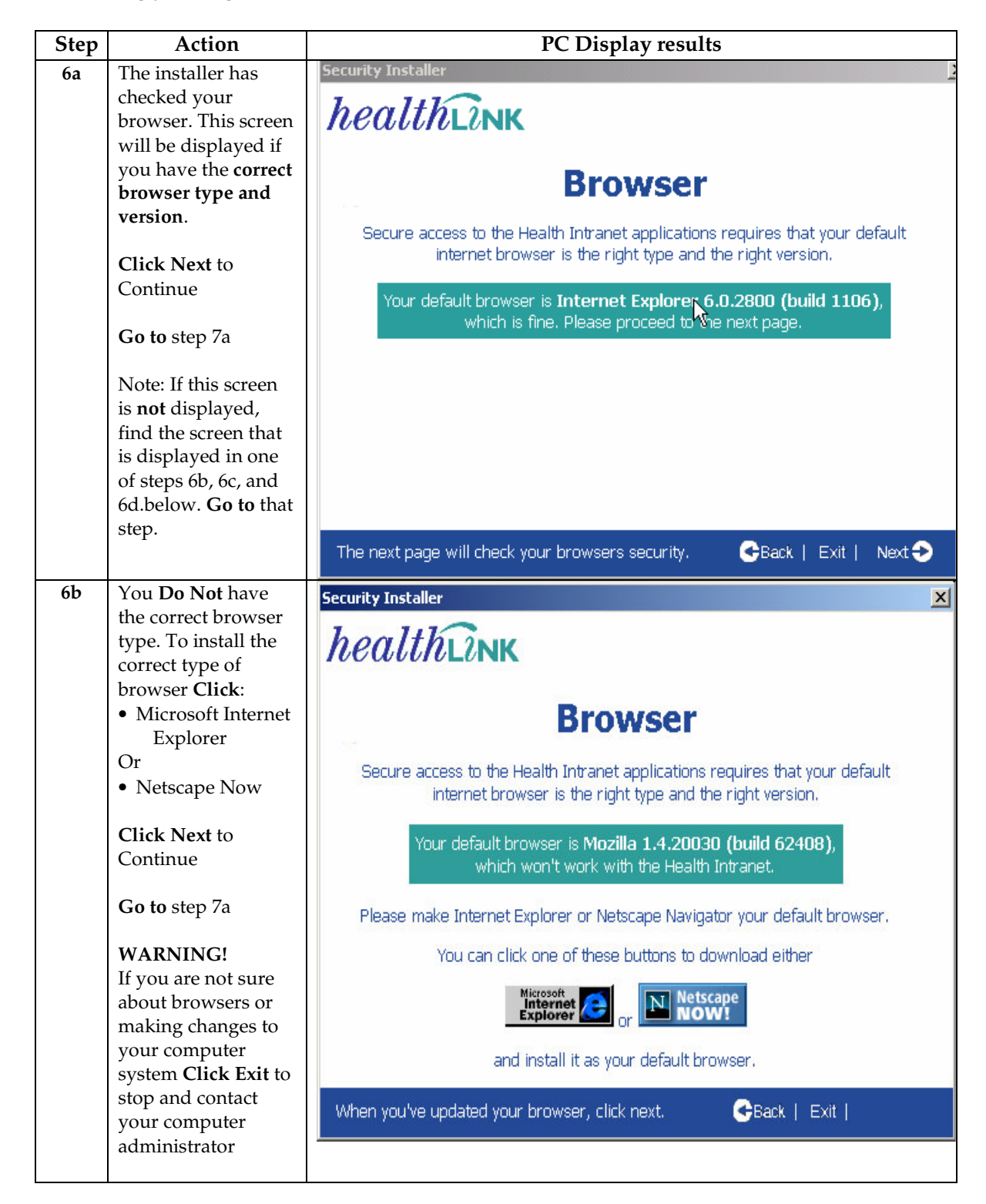

**Installing your digital certificate** (continued)

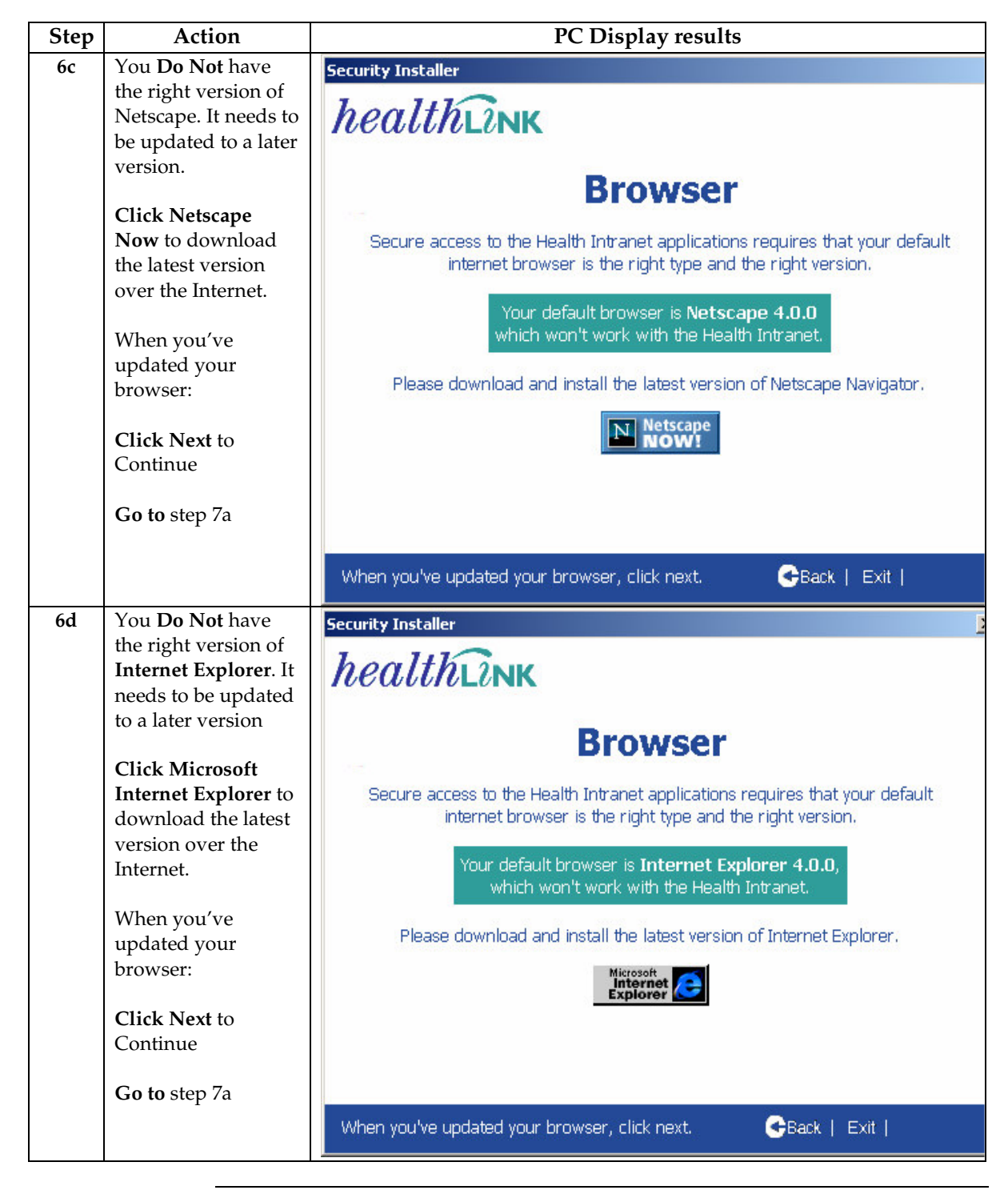

**Installing your digital certificate** (continued)

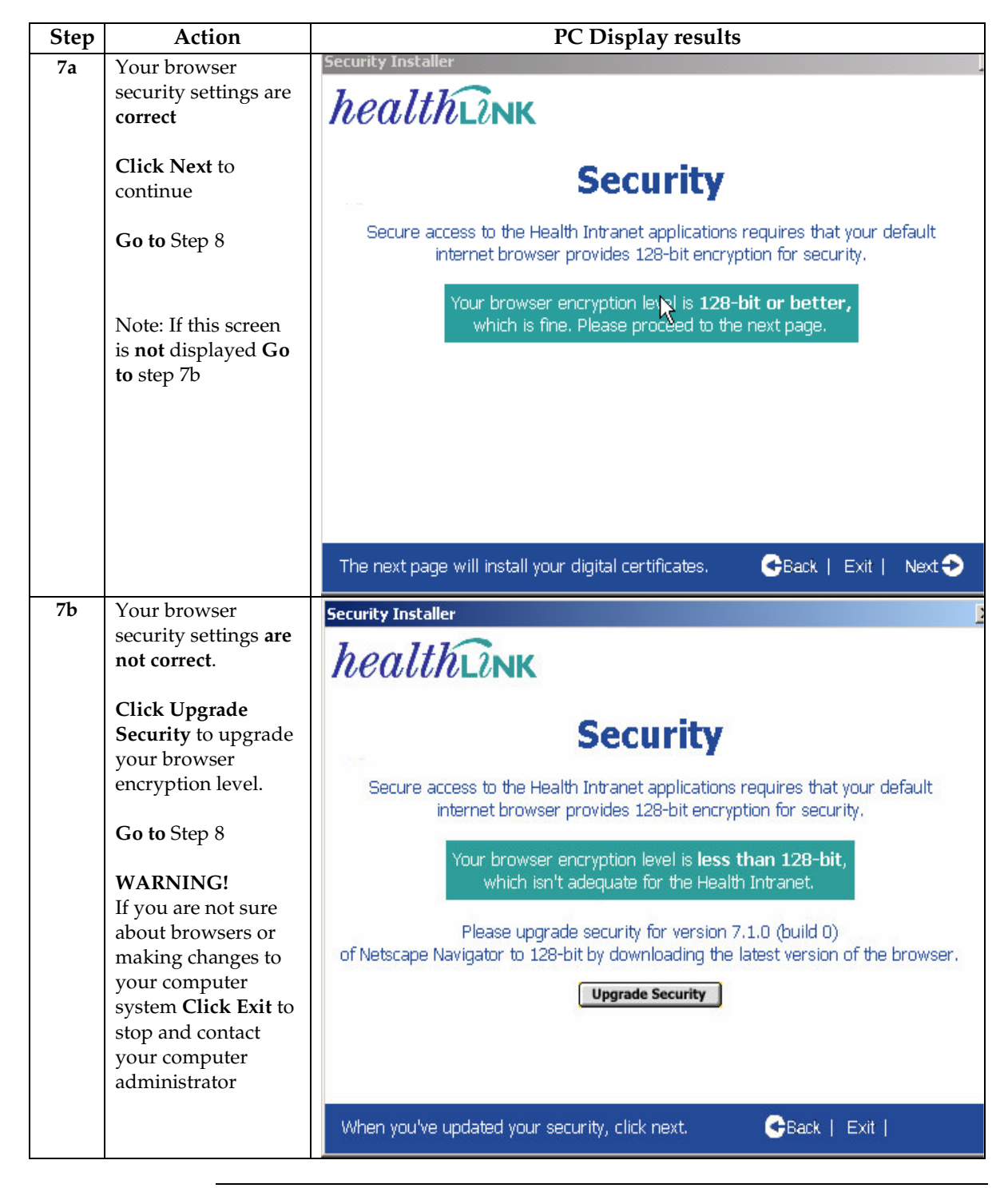

**Installing your digital certificate** (continued)

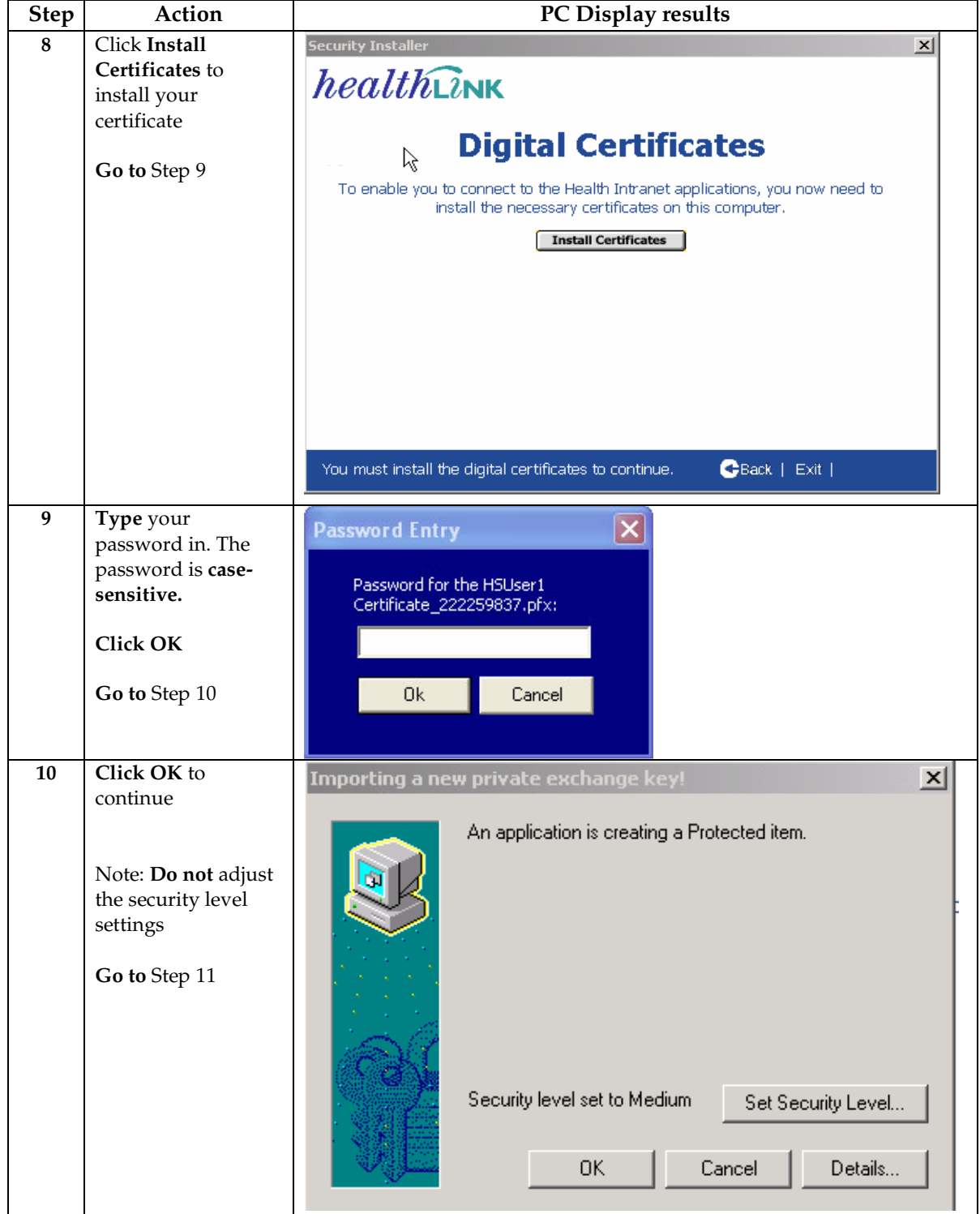

**Installing your digital certificate** (continued)

![](_page_10_Picture_179.jpeg)

**Does my digital certificate work?** This section describes how to test your digital certificate. Follow the steps in the table below to connect to HealthLink's' secure website.

![](_page_11_Picture_343.jpeg)

#### **Does my digital certificate work?** (continued)

![](_page_12_Picture_244.jpeg)

#### **Testing problem?** If you experience any problems during the testing of your certificate contact the HealthLink Helpdesk:

Telephone: 0800 288 887

![](_page_13_Picture_417.jpeg)

## **3. Digital Certificate Helpdesk Support**

## **4. Digital Certificate Security and Storage**

![](_page_14_Picture_303.jpeg)

### **5. Digital Certificate Renewal**

![](_page_15_Picture_503.jpeg)

**Renewal via HealthLink** If you use the HealthLink VPN your digital certificate renewal will be sent to you on a floppy or CD. The table below outlines the process steps for digital certificate renewal.

![](_page_15_Picture_504.jpeg)

**VPN**

### **5. Digital Certificate Renewal,** Continued

**Need help or information on renewals?** Contact the HealthLink Helpdesk: • Telephone: 0800 288 887 • Facsimile: 0800 288 885 • Email: Helpdesk@healthlink.net

> Follow the steps in the table below to check the expiry date of your digital certificate. Note: The screenshots are of Internet Explorer. If you have Netscape and need assistance with this, call the HealthLink helpdesk.

![](_page_16_Picture_348.jpeg)

**When does your digital certificate expire?**

![](_page_17_Picture_399.jpeg)

## **6. Digital Certificate Revocation**

The table below outlines the process for requesting the revocation of a digital certificate:

#### **How to request the revocation of a digital certificate**

![](_page_17_Picture_400.jpeg)

### **6. Digital Certificate Revocation,** Continued

#### **How to request the revocation of a digital certificate** (continued)

![](_page_18_Picture_209.jpeg)

#### **More information**

Detailed information on digital certificate revocation can be found in the 'Health Certificates CPS' (Certification Practice Statement) located on the HealthLink website: http://www.healthlink.net/resources

![](_page_19_Picture_293.jpeg)

## **7. Changing Personal and Organisation Details**

## **Appendix 1 – Installing Dial-up Networking**

**Do I need to install Dial-Up Networking?** Refer to Section 1 'Preparing to Install your Digital Certificate'.

**If you have Windows 95/98** The table below describes how to install Dial-Up Networking:

![](_page_20_Picture_219.jpeg)

## **Appendix 1 – Installing Dial-up Networking,** Continued

**If you have Windows 95/98** (continued)

![](_page_21_Picture_154.jpeg)

**If you have Windows NT** It is recommended that you get a qualified technician to install Dial-Up Networking.